#### Re‐introduction to openMx

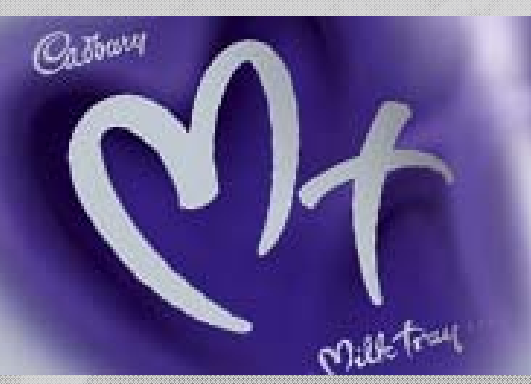

#### Sarah Medland

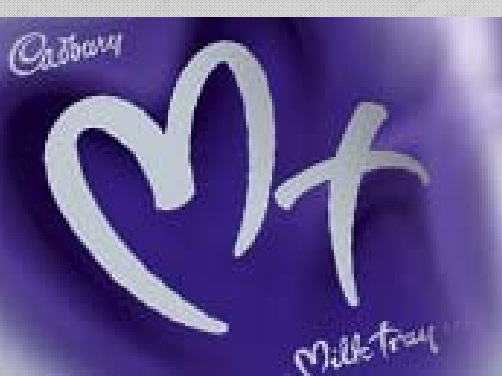

## Starting at the beginning…

- $\bullet$ • Data preparation
	- The algebra style used in Mx expects 1 line per case/family
	- –(Almost) limitless number of families and variables
	- Data needs to be read into R before it can be analysed
		- (the commands to read the data can be nested within the R script)
		- Default missing code is now **NA**

## Getting your data into R

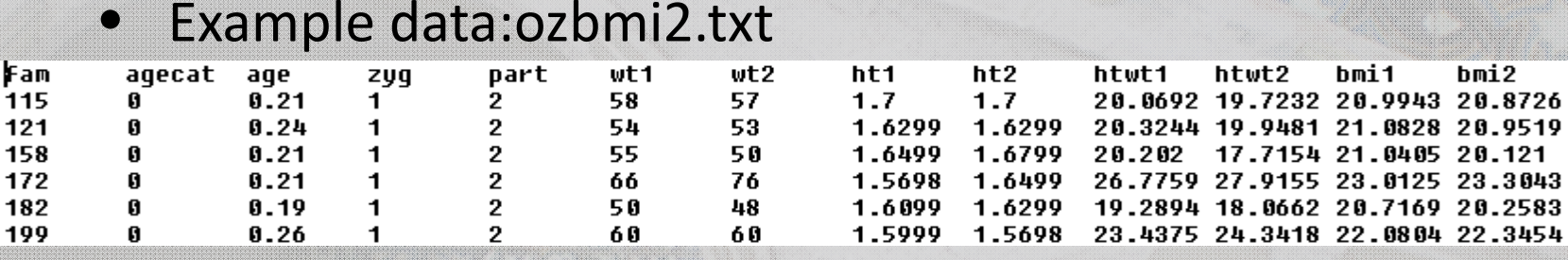

 $\bullet$  data<‐read.table("ozbmi2.txt", header=T, na.strings <sup>=</sup> "NA")

 $\bullet$ head(data)

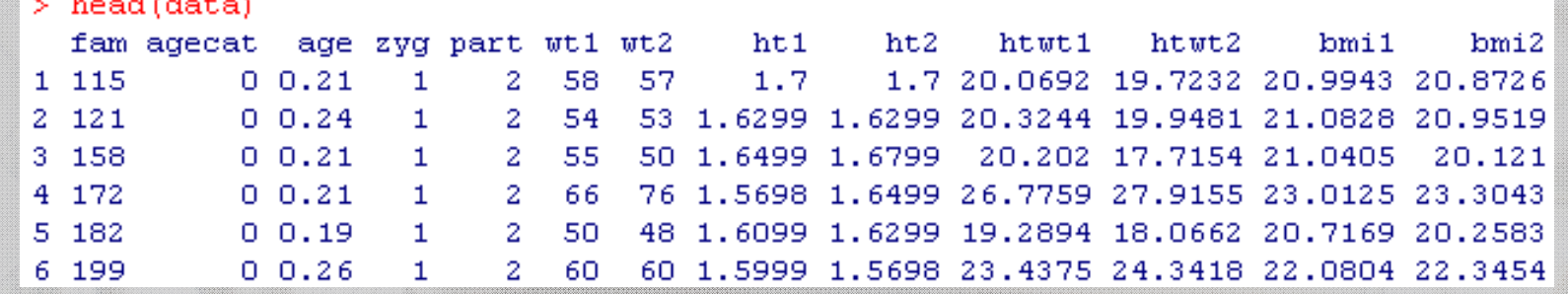

## Selecting and sub‐setting data

#### • Make separate data sets for the MZ and DZ

> mzData <- as.data.frame(subset(data, zyg<3, c(bmi1,bmi2))) > dzData <- as.data.frame(subset(data, zyg>2, c(bmi1,bmi2)))  $>$  head (dzData) bmi1 bmi2 843 21.9642 **NA** 844 21.8791 21.2112 845 22.2321 22.6044 846 19.8491 20.1743 847 20.1743 NA 848 21.7050 21.2905

• Check data is

numeric and behaves

as expected

```
> cov (mzData, use="complete")
          bmi1hmi2
bmi1 0.8779390 0.6734489
bmi2 0.6734489 0.8987715
> cov (dzData, use="complete")
          hmi1
                     hmi2
bmi1 0.8908474 0.2872594
bmi2 0.2872594 0.8657751
> colMeans (mzData, na. rm=TRUE)
    bmi1hmi2
21.75089 21.73471
> colMeans(dzData, na.rm=TRUE)
    hmi1
              hmi2
21.68689 21.88095
```
#### Common problem

201 201

203 203 • Problem: data contains a non numeric value

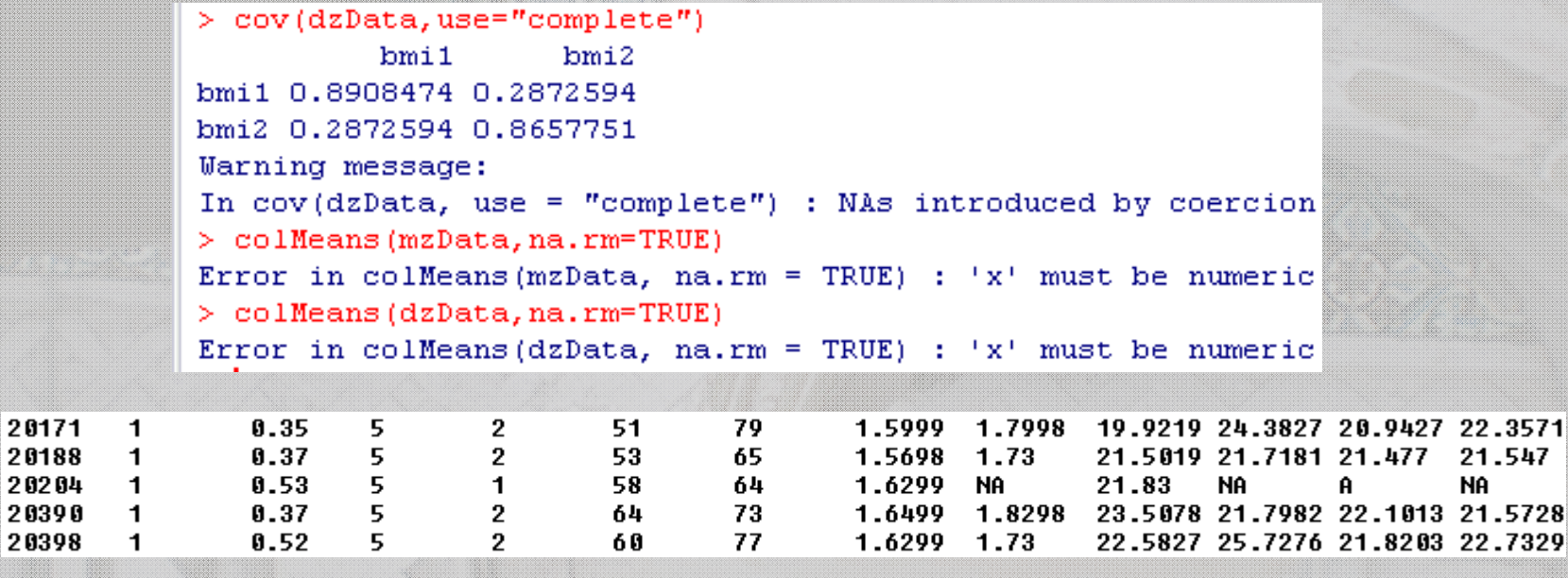

• Equivalent Mx Classic error ‐ *Uh‐oh... I'm having trouble reading <sup>a</sup> number in D or E format*

### Important structural stuff

- openMx has <sup>a</sup> very fluid and flexible stucture
- •Each code snippet is being saved as <sup>a</sup> variable
- We tend to reuse the variable names in our scripts
- This makes it very important to create <sup>a</sup> new project for each series of analyses
- $\bullet$  Remember the project also contains the data so these files can become very large.

#### Matrices are the building blocks

mxMatrix( type="Lower", nrow=nv, ncol=nv, free=TRUE, values=.6, label="a11", name="a" ), #X

- $\Box$ Many types eg. type="Lower"
- $\Box$ • Denoted by names eg. name="a"
- $\bullet$ Size eg. nrow=nv, ncol=nv
- • All estimated parameters must be placed in <sup>a</sup> matrix & Mx must be told what type of matrix it is

## Matrices are the building blocks

 $0\quad 0\quad 0$  $0\quad 0\quad 0$ 

 $111$ 

 $111$ 

 $1\quad0\quad0$ 

 $010$ 

 $0 \t 0 \t 1$ 

•Many types

mxMatrix( type="Zero", nrow=2,  $ncol=3$ ,  $name="a"$ )

```
mxMatrix( type="Unit", nrow=2, 
ncol=3, name="a")
```

```
mxMatrix( type="Ident", nrow=3, 
ncol=3, name="a")
```
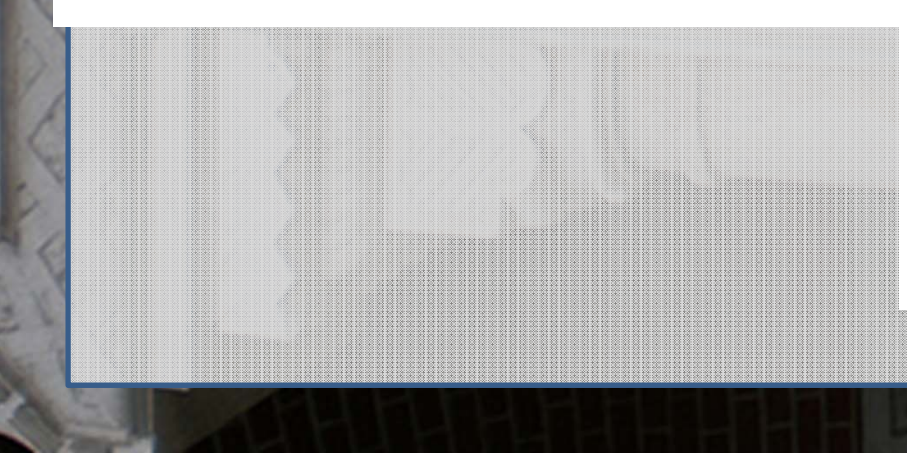

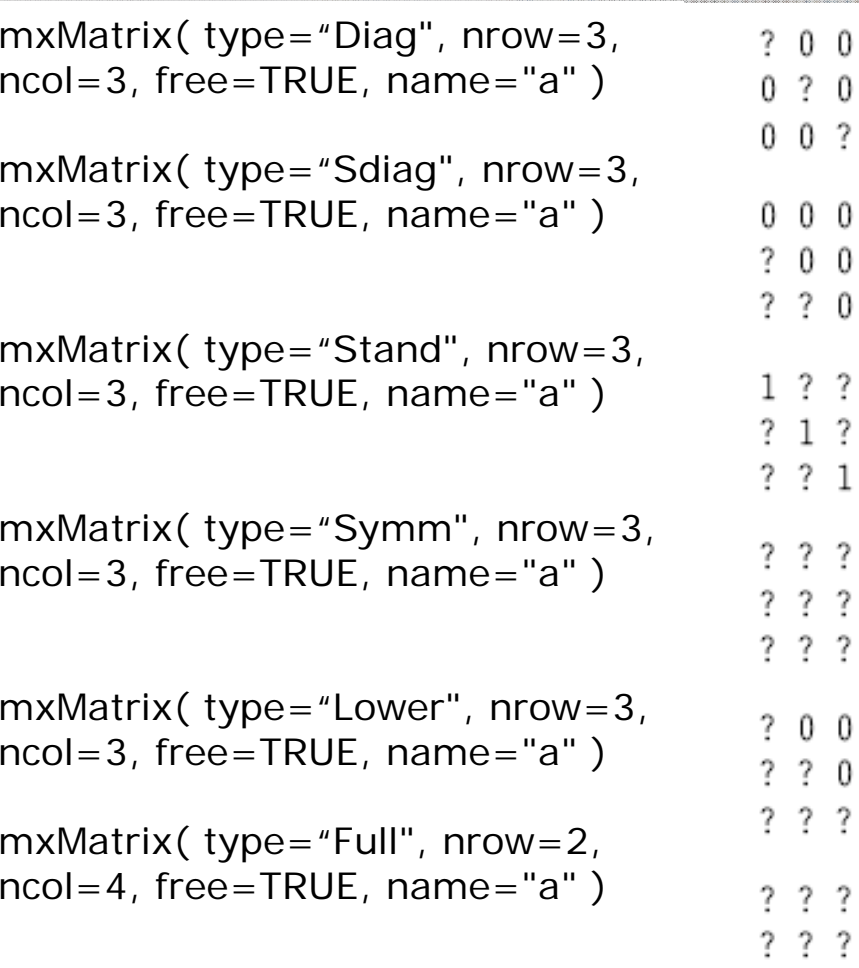

2

0 0

2

?

2

0 2

> 2. ? 2

# Yesterday we ran an ADE Model

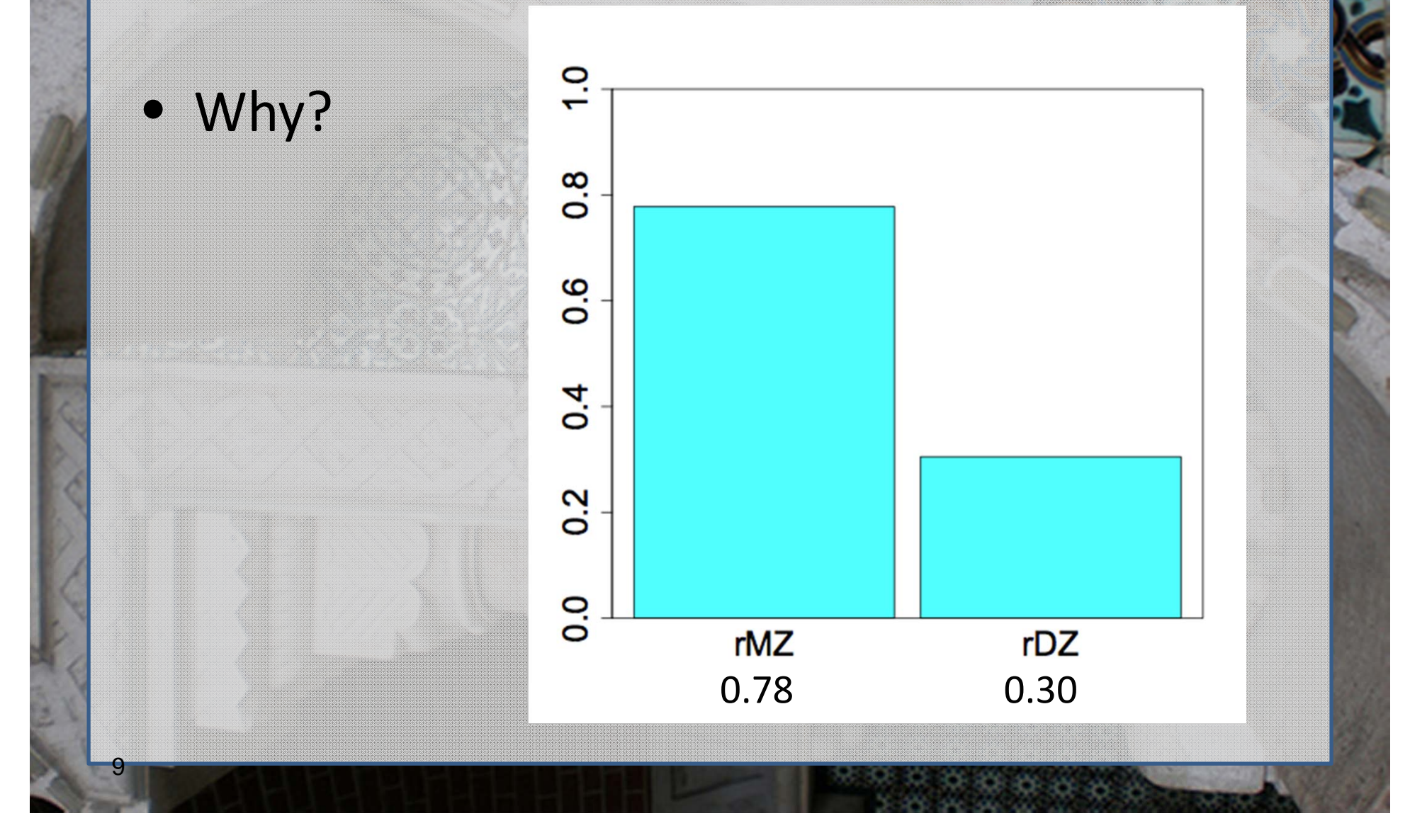

## What is D again?

• Dominance refers to non-additive genetic effects resulting from interactions between alleles at the same locus or different loci (epistasis)

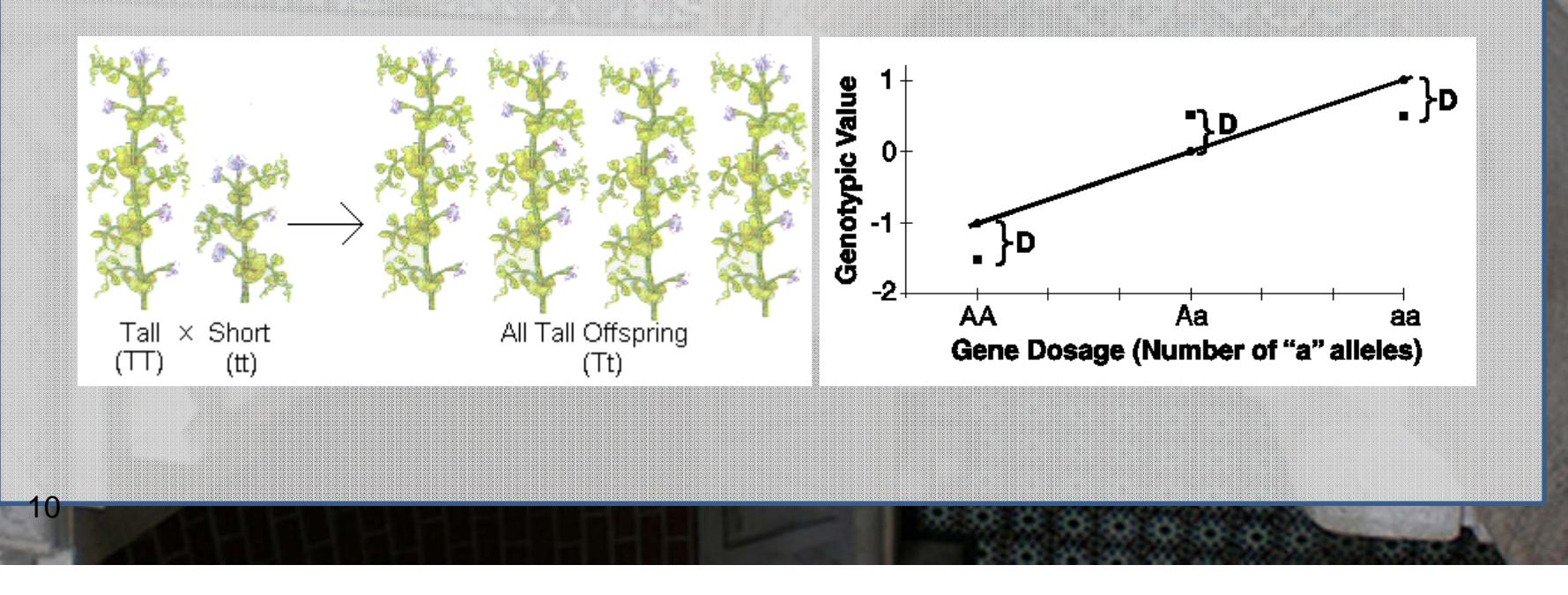

## What is D again?

11

- DZ twins/full siblings share
	- ~50% of their segregating DNA &
	- for ~25% loci they share not only the genotype but also the parental origin of each allele

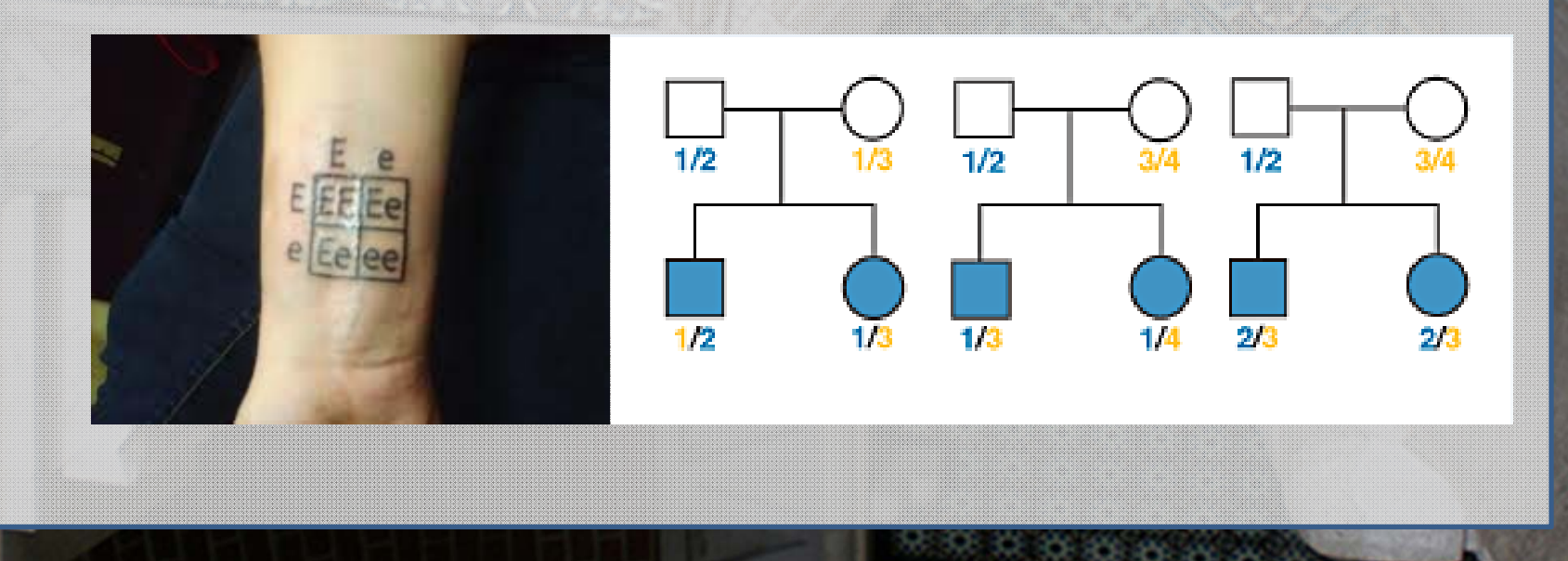

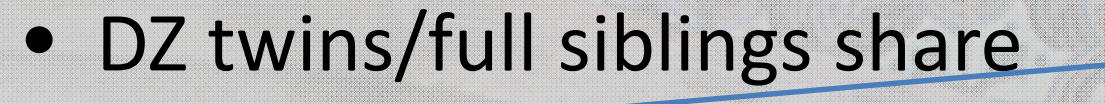

12

This is where the .5Acomes from

- ~50% of their segregating DNA &
- for ~25% loci they share not only the genotype but also the parental origin of each allele

**Consider a mating between mother AB <sup>x</sup> father CD:**

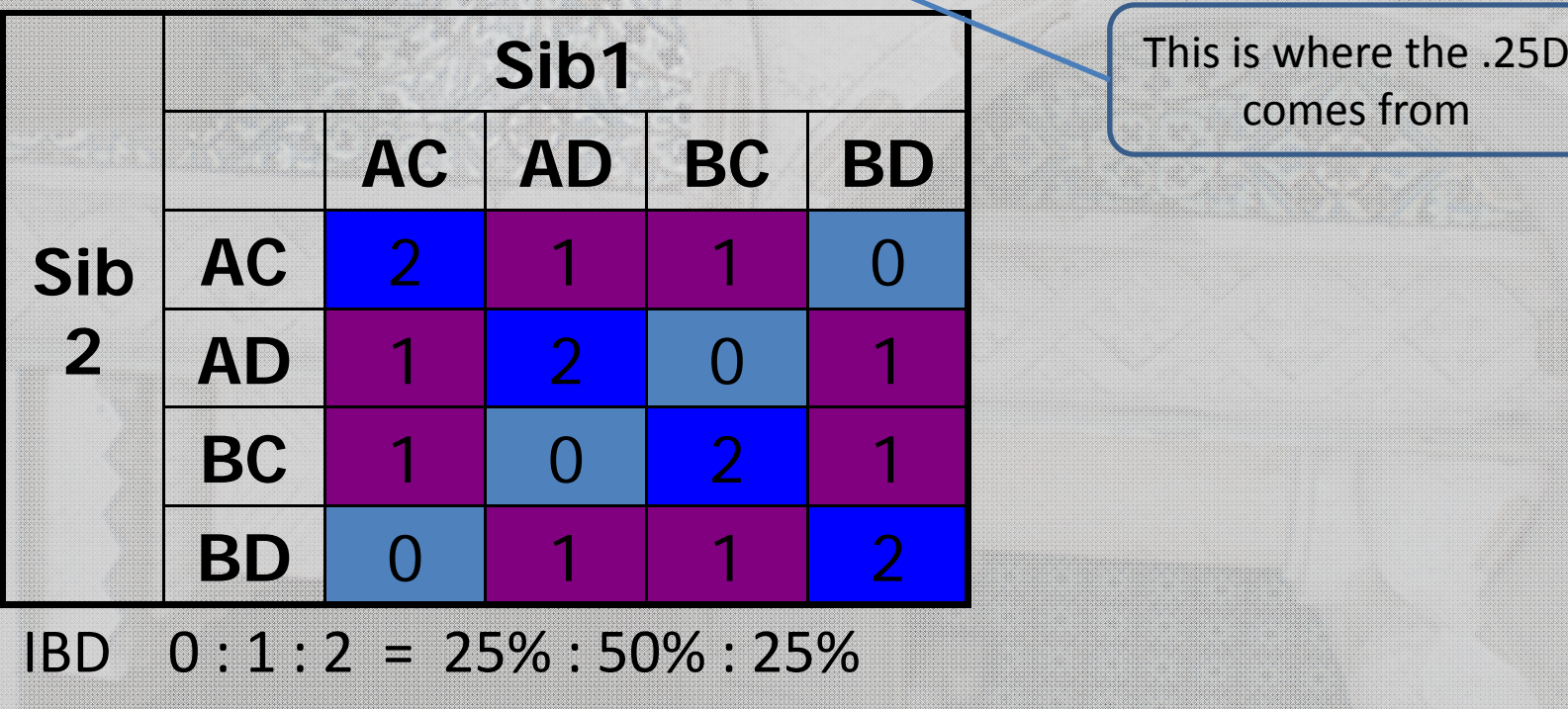

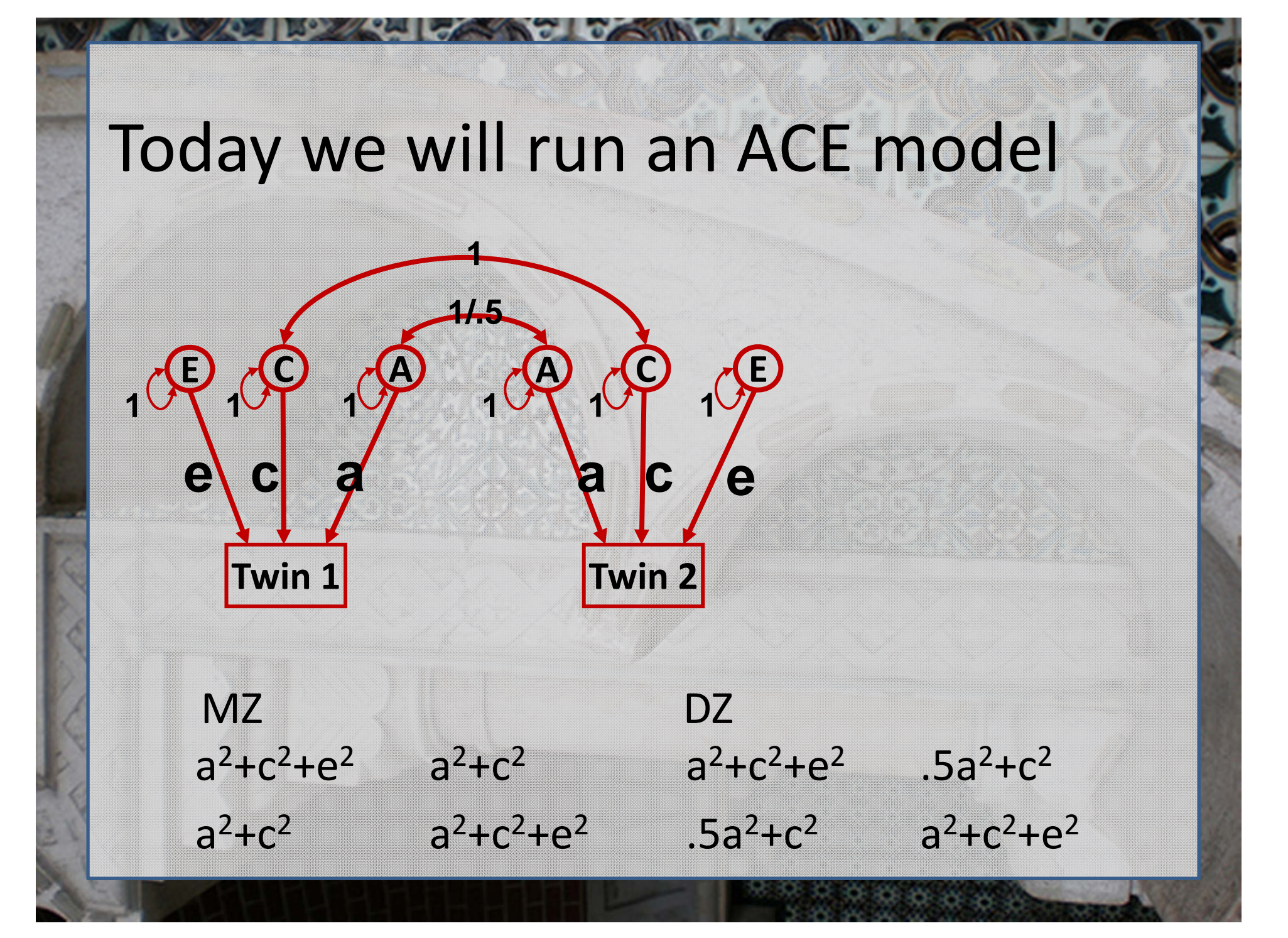

# Today we will run an ACE model

- Additive genetic effects
- Why is the coefficient for DZ pairs .5?
- Average genetic sharing between siblings/DZ

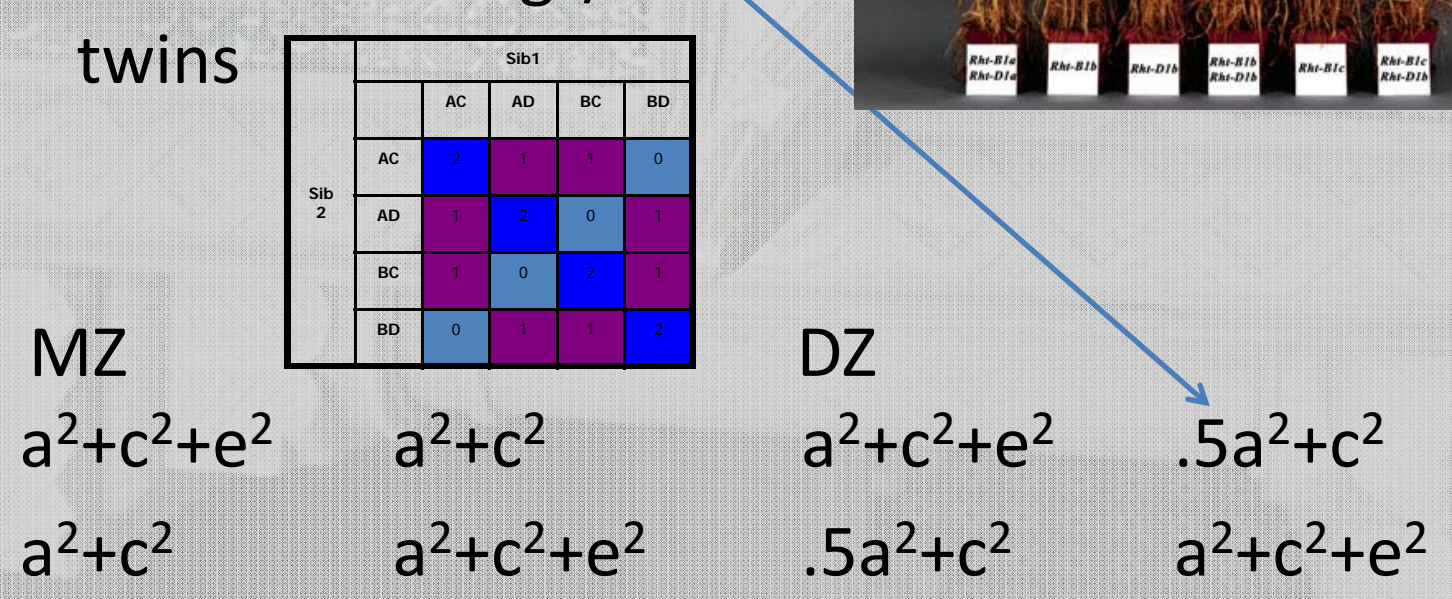

## Today we will run an ACE model

Common environmental effects

- Coefficient =1 for MZ and DZ pairs
- Equal environment assumption for all the environmental influences THAT MATTER there is ON AVERAGE no differences in the degree of environmental sharing between MZ and DZ pairs

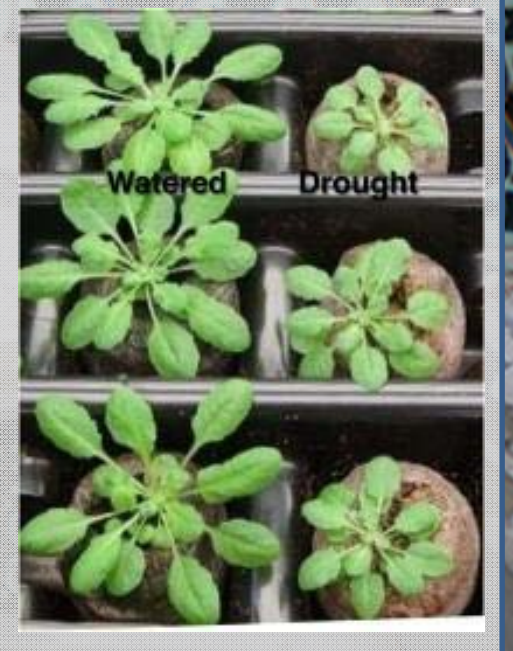

 $a^2+c^2+e^2$  .5a<sup>2</sup>+c<sup>2</sup>  $.5a<sup>2</sup>+c<sup>2</sup>$   $a<sup>2</sup>+c<sup>2</sup>+e<sup>2</sup>$  $a^2+c^2+e^2$   $a^2+c^2$  $a^2+c^2$   $a^2+c^2+e^2$ MZ DZ

# Today we will run an ACE model

- Open RStudio
- faculty/sarah/tues\_morning
- $\blacksquare$ Copy everything

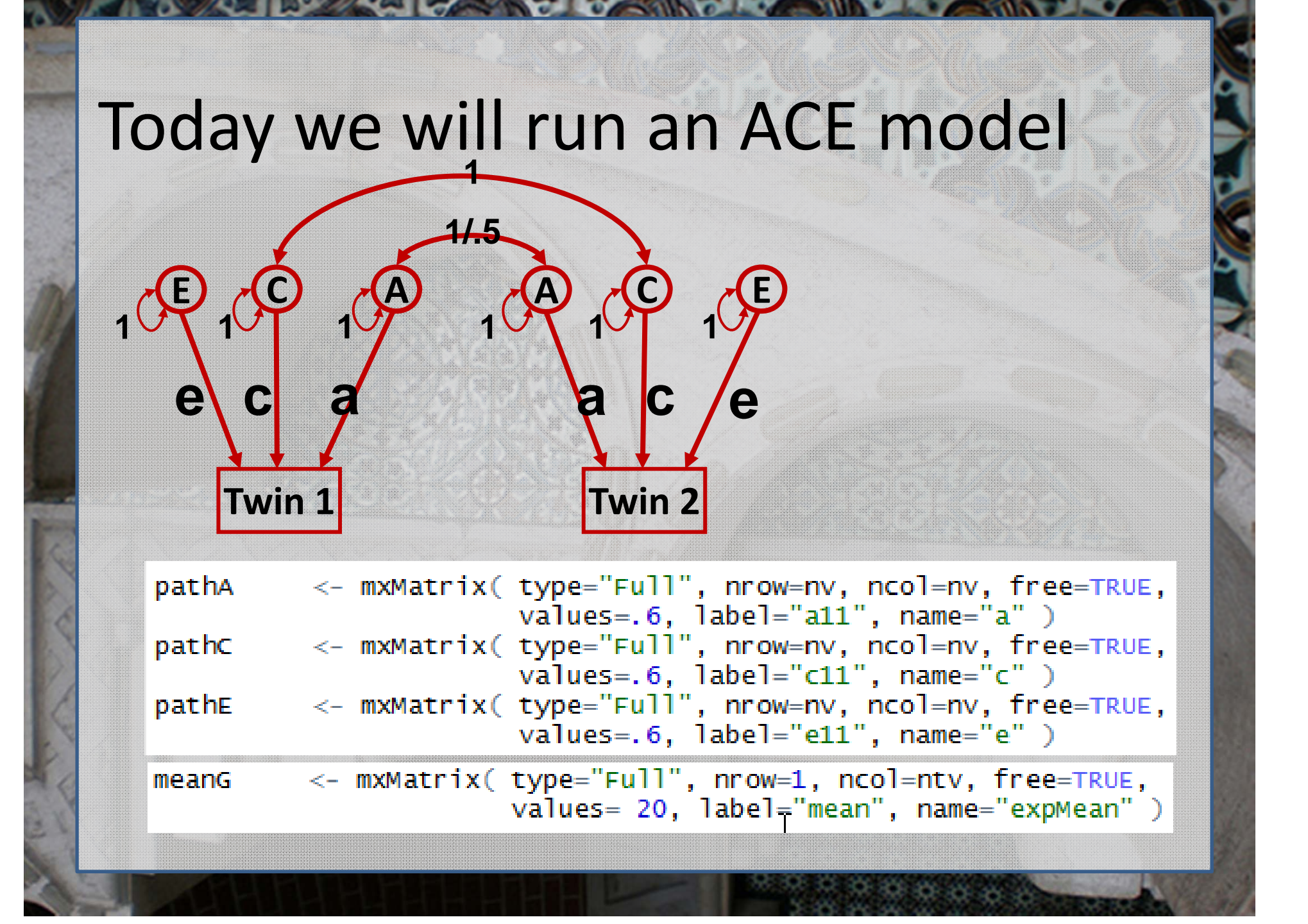

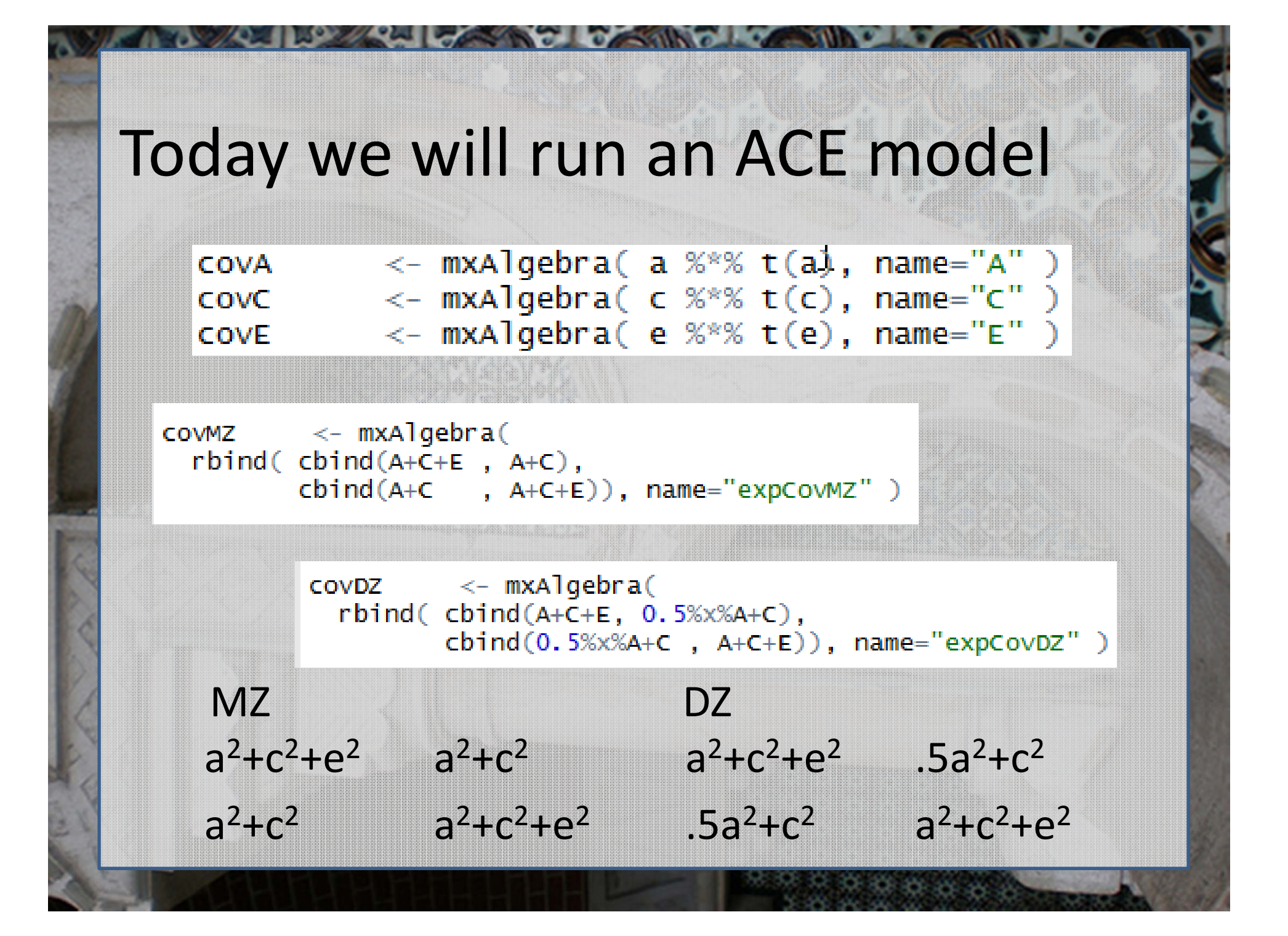

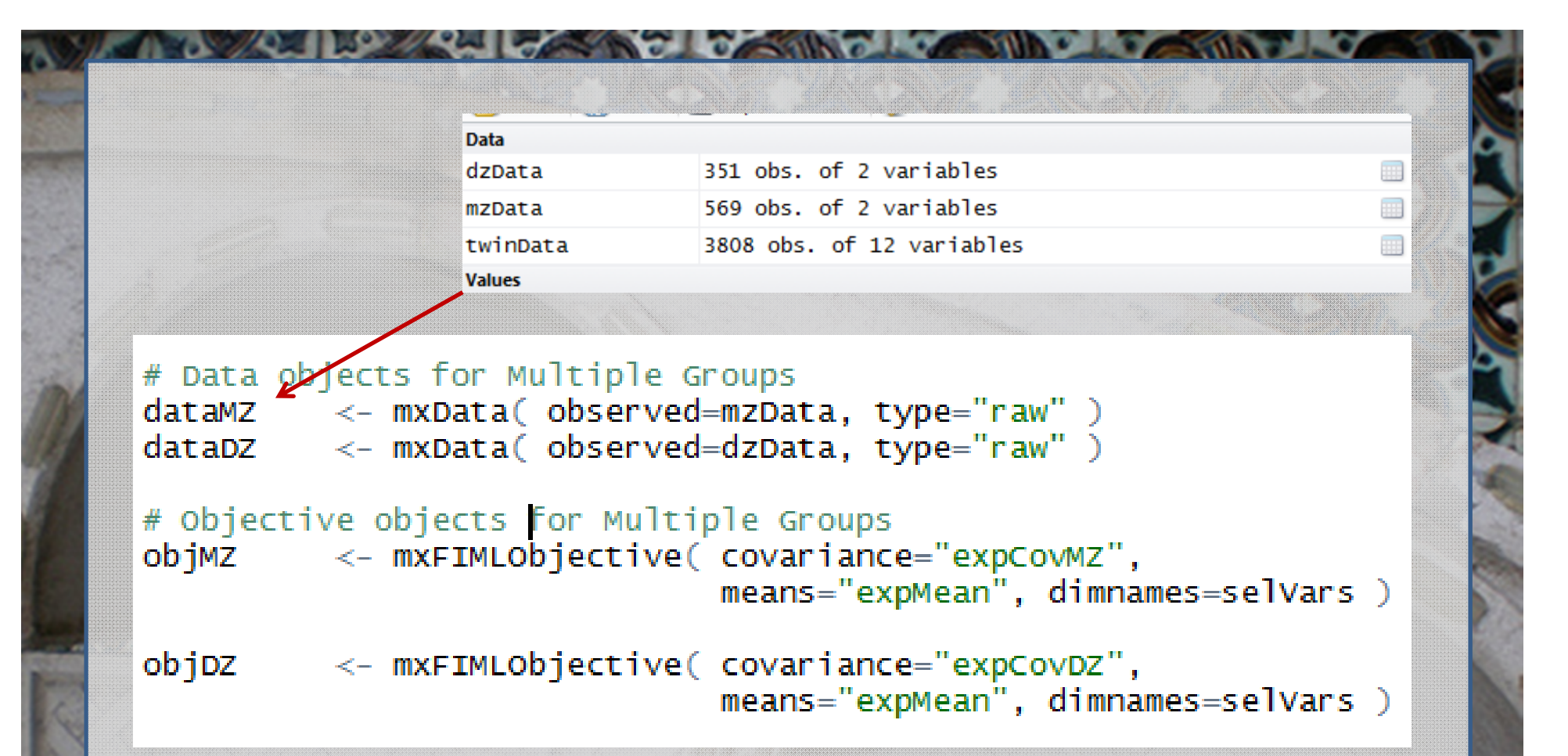

To fit <sup>a</sup> model to data, the differences between the observed covariance matrix and model‐implied expected covariance matrix are minimized. Objective functions are functions for which free parameter values are chosen such that the value of the objective function is minimized. mxFIMLObjective() uses full‐information maximum likelihood to provide maximum likelihood estimates of free parameters in the algebra defined by the covariance and means arguments.

parameters <- list( pathA, pathC, pathE, covA, covC, covE ) <- mxModel( parameters, meanG, covMZ, dataMZ, objMZ, mode TMZ  $name="MZ" )$ modelpz <- mxModel( parameters, meanG, covDZ, dataDZ, objDZ,  $name="DZ" )$ <- m*k*Algebra( MZ.objective + DZ.objective,  $minus211$  $name="m2LL" )$ <- *f*nxAlgebraObjective( "m2LL" ) obj  $\texttt{acemode1} \leq \texttt{maxModel}$  ( " $\texttt{ACE}$ ",  $\texttt{parameters}$ ,  $\texttt{modallow}$ ,  $\texttt{modblueDz}$ , minus211, obj )

This models requires path parameters, means, covariance, data and objectives

Automatic naming – you don't need to predefine this

# Run ACE model  $aceFit \leq -mxRun(aceModel)$ ≺- summary(aceFit) aceSumm aceSumm

#### Submodels

 $a$ eFit  $\leq$  mxRun(aeModel)

round(aeFit@output\$estimate,4)

# Run AE model

Pickup the previously prepared model Edit as required Rerun and compare

 $a$ eModel <- omxSetParameters(  $a$ eModel,  $1$ abels="c11",

free=FALSE, values=0)

aeModel <- mxModel( aceFit, name="AE" )

## Saving your output

- $\bullet$ • Save the R workspace
	- On closing click yes
	- Very big
	- Saves everything
- $\bullet$ • Save the fitted model
	- Equivalent to save in classic Mx
	- save(univACEFit, file="test.omxs")
	- load("test.omxs") need to load OpenMx first

#### What to report

- $\bullet$  Summary statistics
	- Usually from <sup>a</sup> simplified 'saturated' model
- $\mathbf C$ **• Standardized estimates** 
	- Easier to conceptualise
		- ie 40% of the phenotypic variance vs <sup>a</sup> genetic effect of 2.84
		- Can easily be returned to original scale if summary statistics are provided

## What to report

- Path coefficients
	- Very important in multivariate analyses
		- Gives a much clearer picture of the directionality of effects
- Variance components/proportion of variance explained
- $\bullet$ Genetic correlations

# General Advice/Problem solving

- $\bullet$ Scripting styles differ
- •• Check the sample description
- $\bullet$ • Learn to love the webpage
- $\bullet$ Comments are your friends

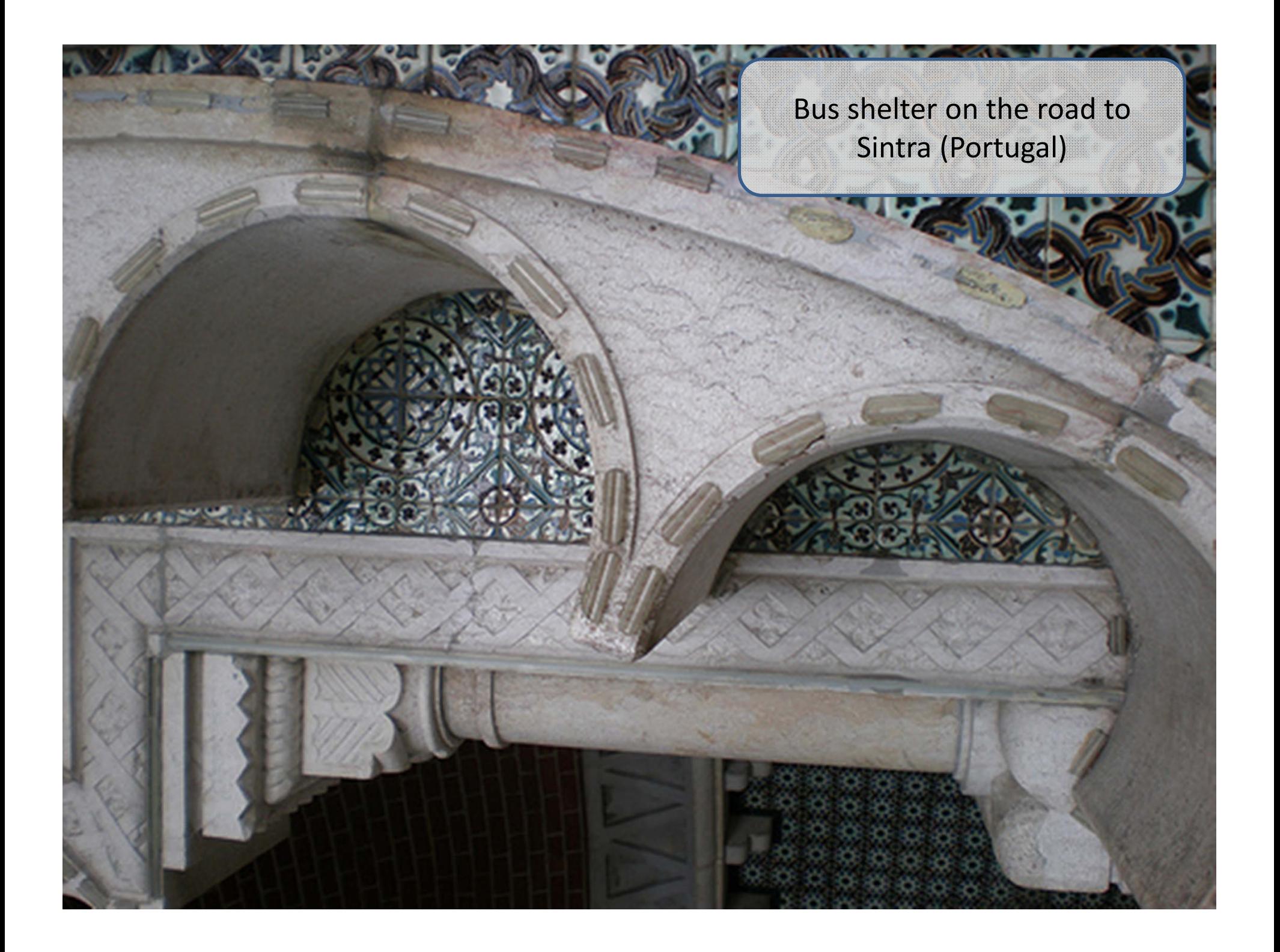